## **Инструкция для обучающихся по реализации ПА (промежуточной аттестации)**

## **с применением дистанционных образовательных технологий**

## **Студентам:**

1. Подготовить материально-техническую базу для сдачи экзаменов, диф. зачетов и зачетов (камера, микрофон). Организовать беспрерывное подключение во время процедуры ПА. В случае проблем с подключением незамедлительно сообщить куратору и уведомить преподавателя. При отсутствии взаимосвязи преподаватель вправе поставить «неявку».

2. Присутствовать на последнем занятии в формате видео-конференции в системе MS Teams для получения или сдачи диф. зачета/зачета.

3. Подключиться к системе MS Teams на время консультации по экзаменам в формате видео-конференций, в соответствии с расписанием консультаций, расположенных на сайте техникума, в разделе **Студентам/Консультации**. В рамках консультации преподаватель озвучит студентов, получивших «автомат». Студенты, не получившие «автомат», выбирают номера билетов путем жеребьевки. Студентам предлагается выбрать номер билета в диапазоне от 1 до 25 и написать свой номер в чате. В случае, если студент отсутствовал на консультации, преподаватель в праве назначить номер билета самостоятельно.

*4.* Подключиться к команде, созданной преподавателем на время проведения экзамена в день проведения экзамена (расписание размещено на сайте техникума, в разделе **Студентам/ Промежуточная аттестация/Расписание экзаменов**).

*Например, Экзамен Математика, ПКС-19-2.* Каждому студенту, в личные сообщения, отправляется выбранный ими билет.

Подключиться к диалогу с преподавателем следует по готовности ответа на билет (на подготовку дается до 45 мин.).

6.Отправить весь материал в соответствии с шаблоном (диск **Y-Материалы ПА/2019-2020/весенний семестр/ШАБЛОН**) преподавателю через личные сообщения, с указанием дисциплины, даты проведения экзамена, № билета, ФИО, группы.

Результаты выполнения (оценки) практических работ будут озвучены не позднее 16:00 следующего дня.

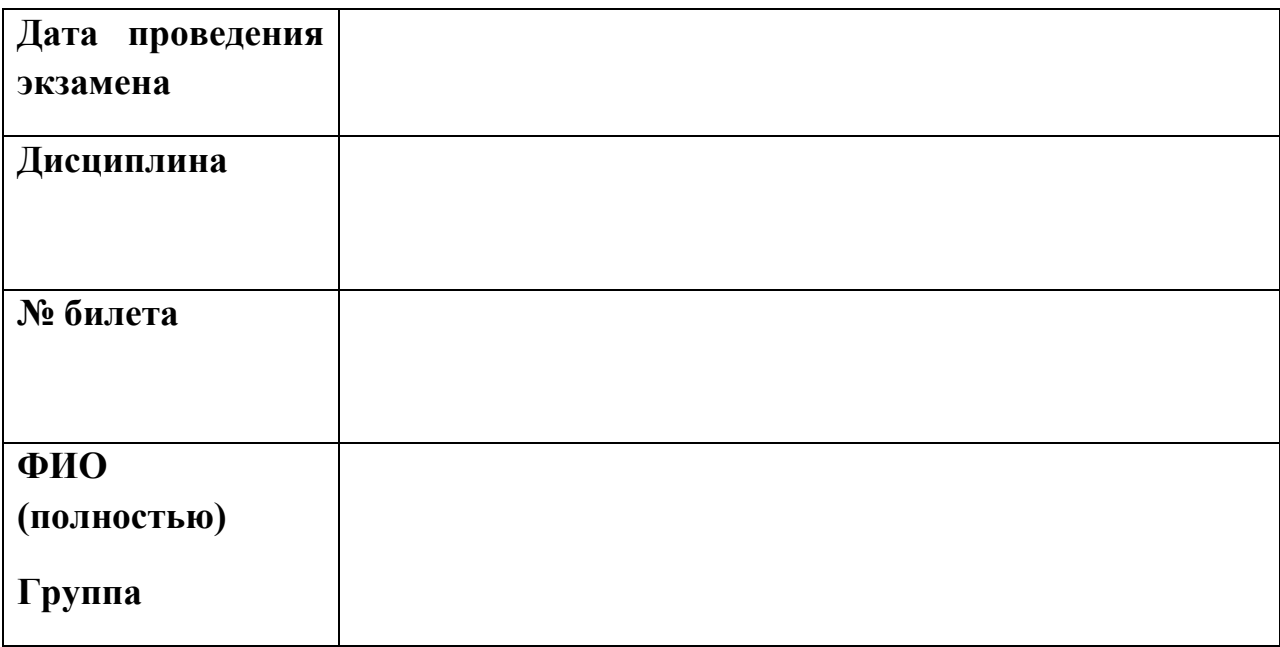

Текст выполненного задания в формате: Times New Roman, 14 шрифт, 1,5 интервал, выравнивание текста по ширине.

Или письменной работой и ее фотографией, вставленной в документ.